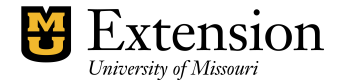

## **QuickBooks Backup**

Save backup copies of your QuickBooks files to protect them against accidental data loss. Backup copies are important insurance—if you lose data for any reason, you can restore the data from your backup copy.

- Select File from menu bar.
- **Select Save Copy or Backup.**
- Select **Backup Copy**.
- Click **Next**.
- **Select Local Backup.**
- Select **Options** to change settings, if desired. See below image for recommended settings. Decide the Reminder frequency you desire.

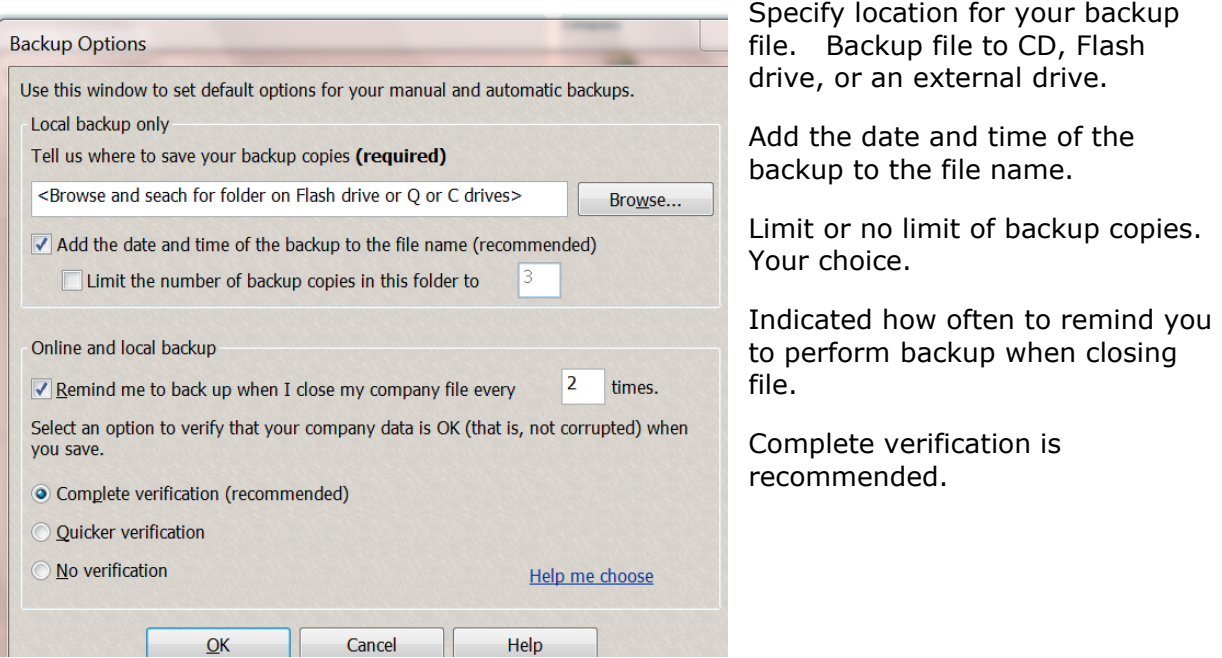

- Click OK.
- Select **Next**.
- Select **Save it Now**.
- Select **Finish**.